RS232 Communication Module

Módulo de Comunicación RS232

Módulo de Comunicação RS232

# CFW300-CRS232

- 10

Installation, Configuration and Operation Guide Guía de Instalación, Configuración y Operación Guia de Instalação, Configuração e Operação

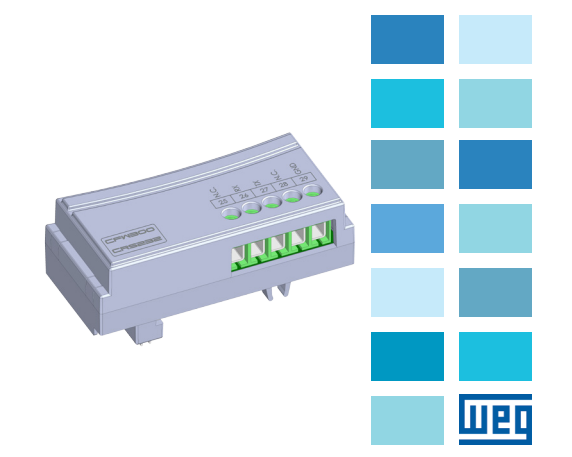

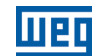

WEG Drives & Controls - Automação LTDA. Jaraguá do Sul - SC - Brazil Phone 55 (47) 3276-4000 - Fax 55 (47) 3276-4020 São Paulo - SP - Brazil Phone 55 (11) 5053-2300 - Fax 55 (11) 5052-4212 automacao@weg.net www.weg.net 13181645

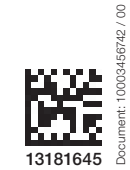

 $\sim$   $\pm$ 

#### 1.1 SAFETY WARNINGS

#### NOTE!  $\mathcal{C}$

- Only use the RS232 module (CFW300-CRS232) on WEG CFW300 series inverters.
	- It is recommended reading the CFW300 user's manual before installing or operating this accessory.
	- The content of this quide provides important information for the full understanding and proper operation of this module.

### 1.2 PRELIMINARY RECOMMENDATIONS

## ATTENTION!

 Always disconnect the general power supply before connecting or disconnecting the accessories to the frequency inverter CFW300. Wait for at least 10 minutes for full discharge of the inverter.

## 2 GENERAL INFORMATION

This guide provides directions for the installation, configuration and operation of the RS232 module (CFW300-CRS232). This modelo is used in to CFW300 Universal Asynchronous Receiver Transmitter (UART) interface in RS232 physical layer.

## 3 PACKAGE CONTENT

When receiving the product, check if this package contains:

- Accessory in antistatic package.
- **Installation, configuration and operation guide.**

#### 4 INSTALLATION OF THE ACCESSORY

The CFW300-CRS232 is easily connected to the CFW300 frequency inverter by means of the plug-and-play concept. The procedures below must be observed for the proper installation and start-up:

- 1. With the inverter de-energized, remove the inverter communication accessory cover [Figure A1.](#page-1-0)
- 2. Fit the accessory to be installed as shown in [Figure A1](#page-1-0).
- 3. Power up the inverter.

### 5 CONFIGURATIONS

The RS232 interface connections must be done on the connector as per [Table 1.](#page-1-1)

Table 1: Connector signals of the RS232 interface

<span id="page-1-1"></span>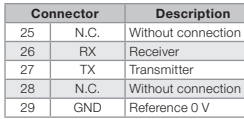

The CFW300-CRS232 module has the necessary resources to perform setting, command and monitoring of the inverter by means of the WPS software - WEG Programming Suite (available on www.weg.net). For further details, refer to chapter 7 of the user's manual of the CFW300.

## 1 SAFETY INFORMATION English Español 1 INFORMACIONES DE SEGURIDAD

#### 1.1 AVISOS DE SEGURIDAD

#### ¡NOTA!  $(\checkmark)$ Solamente utilice el módulo RS232 (CFW300-CRS232) en los

convertidores WEG serie CFW300. ■ Se recomienda la lectura del manual del usuario del CFW300 antes de instalar o operar este accesorio.

 El contenido de esta guía provee informaciones importantes para el correcto entendimiento y el buen funcionamiento de este módulo.

### 1.2 RECOMENDACIONES PRELIMINARES

### **¡ATENCIÓN!**

Siempre desconecte la alimentación general antes de conectar o desconectar los accesorios del convertidor de frecuencia CFW300. Aguarde por lo menos 10 minutos para garantizar la desenergización completa del convertidor.

### 2 INFORMACIONES GENERALES

Esta guía orienta en la instalación, configuración y operación del módulo RS232 (CFW300-CRS232). Este módulo es usado en la interface UART (Universal Asynchronous Receiver Transmitter) del CFW300 en meio fisico RS232.

#### 3 CONTENIDO DEL EMBALAJE

Al recibir el producto, verifique si el embalaje contiene:

- Accesorio en embalaje antiestático.
- Guía de instalación, configuración y operación.

#### 4 INSTALACIÓN DEL ACCESORIO

El CFW300-CRS232 es fácilmente conectado al convertidor de frecuencia CFW300 utilizando el concepto "plug-and-play". Los procedimientos de abajo debe ser seguidos para la correcta instalación y puesta en funcionamiento:

- 1. Con el convertidor sin tensión, retire la tapa de los accesorios de comunicación del convertidor [Figura A1](#page-1-2).
- 2. Encaje el accesorio a ser instalado conforme es indicado en la [Figura A1.](#page-1-2)
- 3. Energice el convertidor.

#### 5 CONFIGURACIONES

Las conexiones de la interfaz RS232 deben ser hechas en el conector, conforme la [Tabla 1.](#page-1-3)

Tabla 1: Señales del conector de la interfaz RS232

<span id="page-1-3"></span>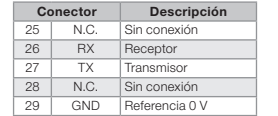

El módulo CFW300-CRS232 posee los recursos necesarios para realizar parametrización, comando y monitoreo del convertidor, a través del software WPS - WEG Programming Suite (disponible en www.weg.net). Para más detalles consulte el capítulo 7 del manual del usuario del CFW300.

## 1 INFORMAÇÕES DE SEGURANÇA

#### 1.1 AVISOS DE SEGURANÇA

#### NOTA!  $\widehat{\mathscr{C}}$

- Somente utilizar o módulo RS232 (CFW300-CRS232) nos inversores WEG série CFW300. Recomenda-se a leitura do manual do usuário do CFW300 antes
	- de instalar ou operar esse acessório. O conteúdo deste guia fornece informações importantes para o
- correto entendimento e bom funcionamento deste módulo.

### 1.2 RECOMENDAÇÕES PRELIMINARES

## ATENÇÃO!

■ Sempre desconecte a alimentação geral antes de conectar ou desconectar os acessórios do inversor de frequência CFW300. Aguarde pelo menos 10 minutos para garantir a desenergização completa do inversor.

## 2 INFORMAÇÕES GERAIS

Este guia orienta na instalação, configuração e operação do módulo RS232 (CFW300-CRS232). Este módulo é usado na interface UART (Universal Asyncronous Receiver Transmitter) do CFW300 em meio físico RS232.

## 3 CONTEÚDO DA EMBALAGEM

Ao receber o produto, verificar se a embalagem contém:

- Acessório em embalagem anti-estática.
- Guia de instalação, configuração e operação.

#### 4 INSTALAÇÃO DO ACESSÓRIO

O CFW300-CRS232 é facilmente conectado ao inversor de frequência CFW300 utilizando o conceito "plug-and-play". Os procedimentos abaixo devem ser seguidos para a correta instalação e colocação em funcionamento:

- 1. Com o inversor desenergizado, retire a tampa de acessórios de comunicação do inversor [Figura A1](#page-1-4).
- 2. Encaixe o acessório a ser instalado conforme indicado na [Figura A1](#page-1-4).
- 3. Energize o inversor.

### 5 CONFIGURAÇÕES

As conexões da interface RS232 devem ser feitas no conector conforme [Tabela 1](#page-1-5).

Tabela 1: Sinais do conector da interface RS232

<span id="page-1-5"></span>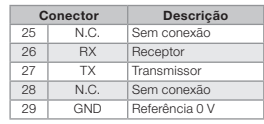

O módulo CFW300-CRS232 possui os recursos necessários para realizar parametrização, comando e monitoração do inversor através do software WPS - WEG Programming Suite (disponível em www.weg.net). Para mais detalhes consulte o capítulo 7 do manual do usuário do CFW300.

#### Português APPENDIX A - FIGURES ANEXO A - FIGURAS

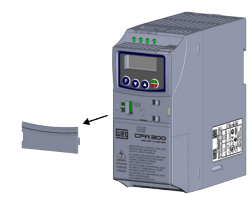

(a) Removal of the communication accessory cover (a) Remoción de la tapa de accesorios de comunicación (a) Remoção da tampa de acessórios de comunicação

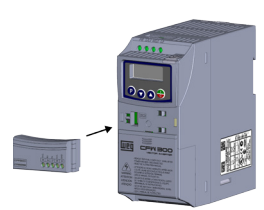

(b) Accessory connection (b) Conexión del accesorio (b) Conexão de acessório

Figure A1: (a) to (b): Installation of accessory

Figura A1: (a) a (b): Instalación de accesorio Figura A1: (a) a (b): Instalação de acessório

> <span id="page-1-4"></span><span id="page-1-2"></span><span id="page-1-0"></span>RS232 interface connector Conector de la interfaz RS232 Conector da interface RS232

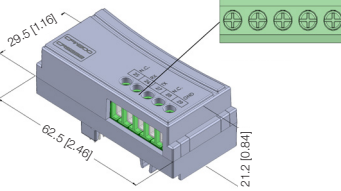

Figure A2: CFW300-CRS232 dimensions in mm [in] and connectors location Figura A2: Dimensiones del CFW300-CRS232 en mm [in] y localización de los conectadores Figura A2: Dimensões do CFW300-CRS232 em mm [in] e localização dos conectores

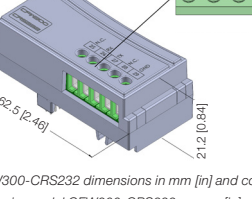